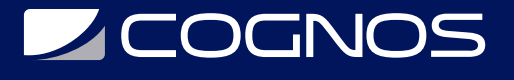

## AutoCAD Electrical: Inicial - Intermedio

Código: CAD-1916

**Propuesta de Valor:** AUTODESK

**Duración:** 32 Horas

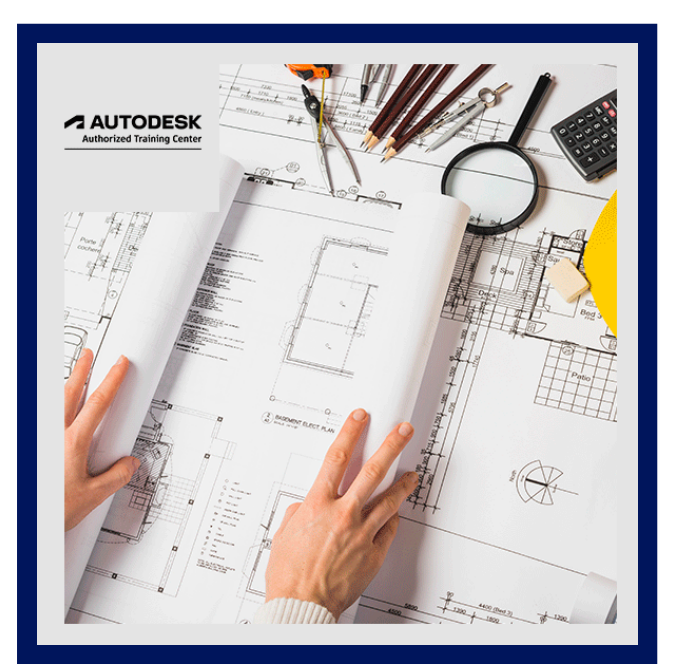

La guía AutoCAD® Electrical: Inicial - Intermedio con estándares NFPA cubre los temas básicos indispensables para trabajar con el software AutoCAD® Electrical. En esta guía, aprenderá a utilizar muchas de las potentes herramientas de creación de dibujos eléctricos del software AutoCAD Electrical.

Creará dibujos esquemáticos (lógica de escalera y punto a punto), dibujos de paneles y circuitos PLC-I / O utilizando comandos automatizados para la inserción de símbolos, etiquetado de componentes, numeración de cables y modificación de dibujos. Además, se le presentan los métodos para personalizar los símbolos, circuitos y bases de datos de AutoCAD Electrical. Otros temas cubiertos incluyen enlaces de cuadros de título, herramientas de informes, plantillas y archivos de proyecto.

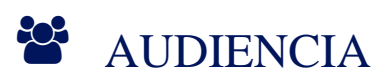

- Este curso está diseñado para los nuevos usuarios de AutoCAD Electrical; diseñadores, proyectistas y calculistas de la Ingeniería Eléctrica.
- Se requiere conocimiento previo de AutoCAD 2D.

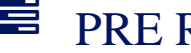

### **PRE REQUISITOS**

Antes de hacer este curso, los estudiantes deben tener un conocimiento de trabajo en lo siguiente:

- Una versión reciente de Auto-CAD.
- Principios de dibujo eléctrico, diseño o de ingeniería.

## <sup>©</sup> OBJETIVOS

- Recorrer los planos de un proyecto.
- Adquirir conocimientos sobre los números de cable y referencias.
- Realizar edición esquemática.
- Crear diagramas de armario (Topográficos).
- Uso de módulos PLC de entrada/salida.

# **LE COGNOS**

## **F.F.** CERTIFICACIÓN DISPONIBLE

- Curso Oficial Certificado por **AUTODESK**. Cognos es un ATC (Centro autorizado).
- El curso lo prepara para la Certificación Internacional de **AUTODESK PROFESIONAL.**

# *U* CONTENIDO

#### 1. INTRODUCCIÓN AL CURSO

- 1.1. INTRODUCCIÓN AL CURSO
- 1.2. PREPARACIÓN DEL CURSO. O RECORRIDA POR EL AULA VIRTUAL
- 1.3. CONFIGURACIÓN DEL ENTORNO DE TRABAJO
- 1.4. DESCARGA E INSTALACIÓN DE LOS ARCHIVOS DE EJERCICIOS

#### 2. CONCEPTOS GENERALES

2.1. NAVEGACIÓN DE LA INTERFAZ

2.2. FLUJO DE TRABAJO BÁSICO

#### 3. FUNDAMENTOS DE PROYECTO

3.1. ADMINISTRADOR DE PROYECTOS

- 3.2. LISTA DE DIBUJOS DEL PROYECTO
- 3.3. RECORRER LOS PLANOS DE UN PROYECTO
- 3.4. ADMINISTRACIÓN DE PROYECTOS

#### 4. CABLEADO ESQUEMÁTICO (FUNCIONAL)

4.1. CABLES Y ESCALERAS 4.2. CABLEADO PUNTO A PUNTO 4.3. NÚMEROS DE CABLE Y REFERENCIAS 4.4. SEÑALES DE ORIGEN Y DESTINO

#### 5. COMPONENTES ESQUEMÁTICOS

5.1. INSERTAR SÍMBOLOS ESQUEMÁTICOS 5.2. INSERTAR COMPONENTES ESQUEMÁTICOS 5.3. CONECTORES O BORNES, BORNES MULTINIVEL Y PUENTES 5.4. CIRCUITOS O CIRCUITOS MULTI-FASE

#### 6. EDICIÓN ESQUEMÁTICA

6.1. UTILIDADES BÁSICAS

- 6.2. HERRAMIENTAS COPIAR CATÁLOGO Y POSICIÓN
- 6.3. INTERCAMBIAR Y ACTUALIZAR BLOQUES
- 6.4. USO DE LAS HERRAMIENTAS DE AUDITORÍA
- 6.5. ACTUALIZAR Y RE ETIQUETAR DIBUJOS

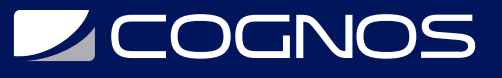

#### 7. DIAGRAMAS DE ARMARIO

- 7.1. CREAR DIAGRAMAS DE ARMARIO (TOPOGRÁFICOS)
- 7.2. USO DE LA HERRAMIENTA DIN RAIL
- 7.3. USO DEL EDITOR DE BORNERAS (TERMINAL STRIP EDITOR)
- 7.4. ANOTACIÓN E INFORMES DE DIAGRAMAS DE ARMARIO (TOPOGRÁFICOS)

#### 8. PARÁMETROS Y CONFIGURACIÓN

8.1. CREAR TIPOS DE CABLE

- 8.2. USAR ARCHIVOS DE REFERENCIA
- 8.3. PROPIEDADES DEL DIBUJO
- 8.4. PROPIEDADES DEL PROYECTO
- 8.5. CREAR PLANTILLAS DE DIBUJO
- 8.6. INSTALACIÓN Y RUTAS DE BÚSQUEDA

#### 9. COMPONENTES PERSONALIZADOS

- 9.1. SÍMBOLOS ESQUEMÁTICOS
- 9.2. SISTEMA DE MENÚ DE SÍMBOLOS
- 9.3. SÍMBOLOS DE IMPLANTACIÓN DE ARMARIO (TOPOGRÁFICOS)

#### 10. DATOS PERSONALIZADOS

10.1. ADMINISTRAR LAS BASES DE DATOS DE CATÁLOGO 10.2. EDITAR LA BASE DE DATOS DE LISTA DE POLOS 10.3. EDITAR LA BASE DE DATOS DE PROPIEDADES DE BORNES 10.4. ACTUALIZAR LOS ATRIBUTOS DEL RÓTULO

#### 11. INFORMES ESQUEMÁTICOS

11.1. INFORMES ESQUEMÁTICOS

#### 12. HERRAMIENTAS DE AUTOMATIZACIÓN

12.1. ACTUALIZAR ESQUEMAS DESDE UNA HOJA DE CÁLCULO 12.2. GENERAR INFORMES AUTOMÁTICOS

#### 13. INTEGRACIÓN CON AUTODESK VAULT

13.1. TRABAJO CON AUTODESK VAULT

#### 14. MÓDULOS PLC

14.1. USO DE MÓDULOS PLC DE ENTRADA/SALIDA 14.2. ETIQUETADO BASADO EN DIRECCIONES DE ENTRADA/SALIDA DE PLC 14.3. USO DE LA UTILIDAD DE HOJA DE CÁLCULO DE E/S PLC 14.4. USO DEL EDITOR DE ARCHIVOS DE BASES DE DATOS DE PLC

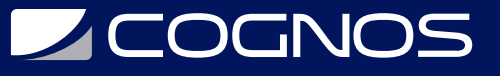

#### 15. HERRAMIENTAS DE PRODUCTIVIDAD

- 15.1. AGREGAR DATOS DE CABLEADO A LOS SÍMBOLOS DE ARMARIO
- 15.2. ADMINISTRAR CABLES MULTI-CONDUCTOR
- 15.3. USO DEL GENERADOR DE CIRCUITOS
- 15.4. TRABAJO CON OTRAS DISCIPLINAS
- 15.5. CREAR DIAGRAMAS UNIFILARES

16. EVALUACIÓN DE CONOCIMIENTO

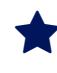

### **RENEFICIOS**

Al finalizar el curso AutoCAD Electrical Inicial - Intermedio, el participante, creará y documentará diagramas de circuitos eléctricos de control y automatización industrial, empleando las herramientas especializadas en diseño del software.